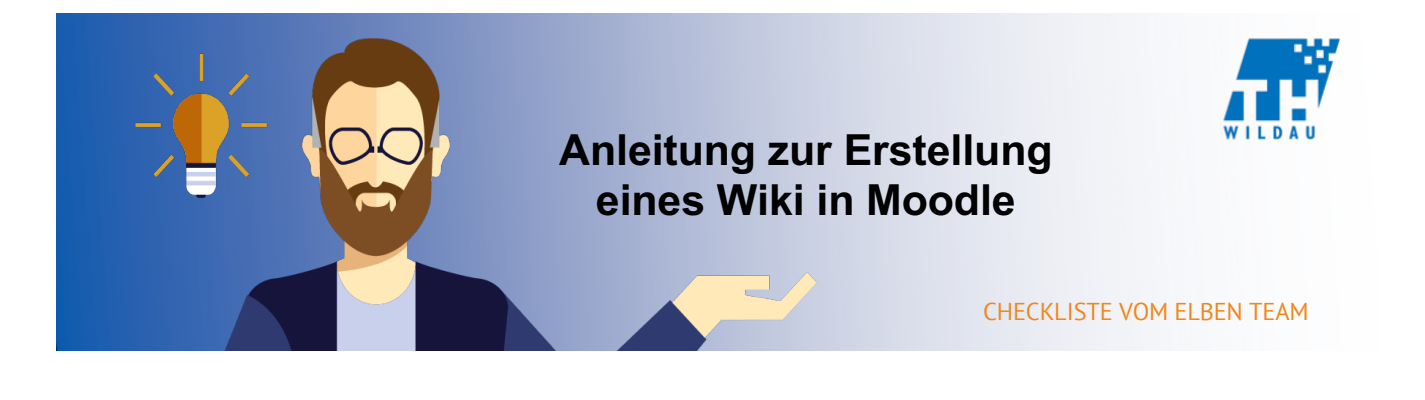

**Ein Wiki ist eine gemeinschaftlich erstellte Ansammlung an Informationen und Links zu Webseiten, welche nützliche Informationen enthalten. Ein Wiki in Moodle kann auf die selbe Art und Weise benutzt werden und Kursteilnehmer können im Laufe des Moduls so nützliche Informationen füreinander verlinken.**

Kursteilnehmer sollen in Gruppenarbeit eine Selbststudie zu mehreren Teilgebieten erstellen und in einer Präsentation vortragen. Nach Abschluss der eben beschriebenen Aufgabe entscheiden Sie sich Kursteilnehmern die Möglichkeit zu geben, alle von ihnen benutzten Quellen zu den jeweiligen Teilgebieten an einem Ort zusammentragen zu können. Dazu eignet sich ein kollaboratives Wiki.

## **Integration in den Kursraum**

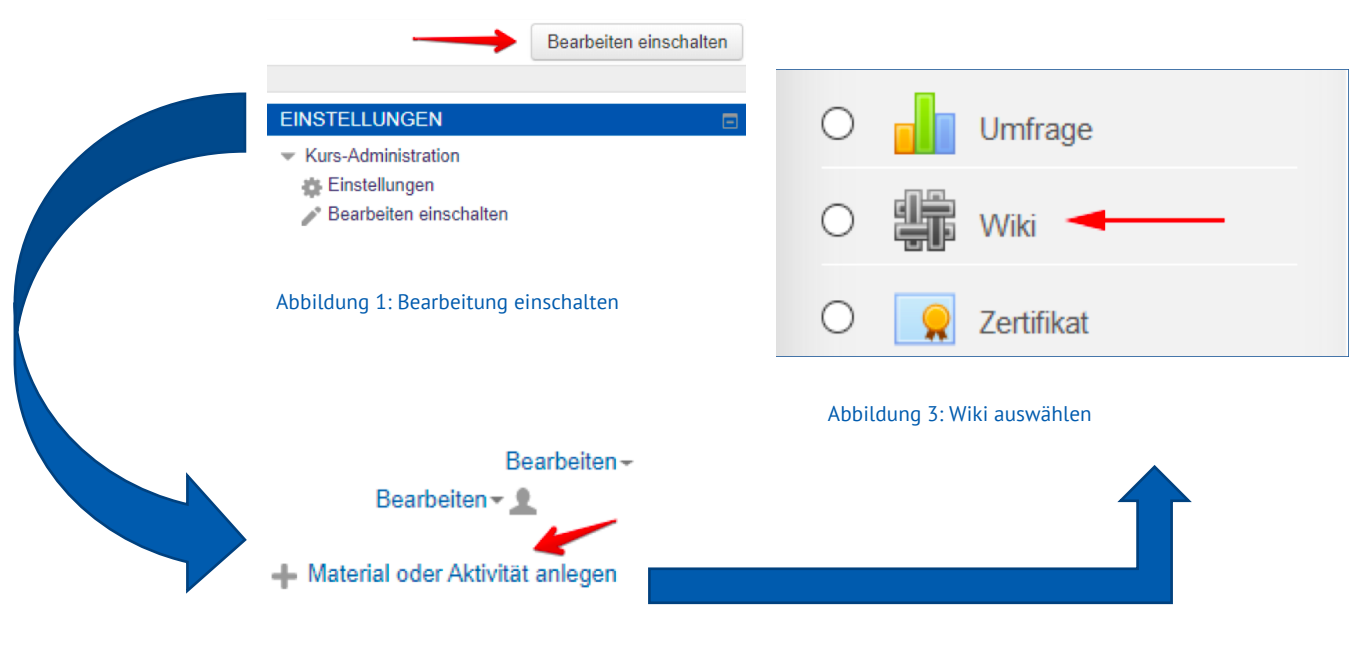

Abbildung 2: Material oder Aktivität einfügen

## **Allgemeine Einstellungen**

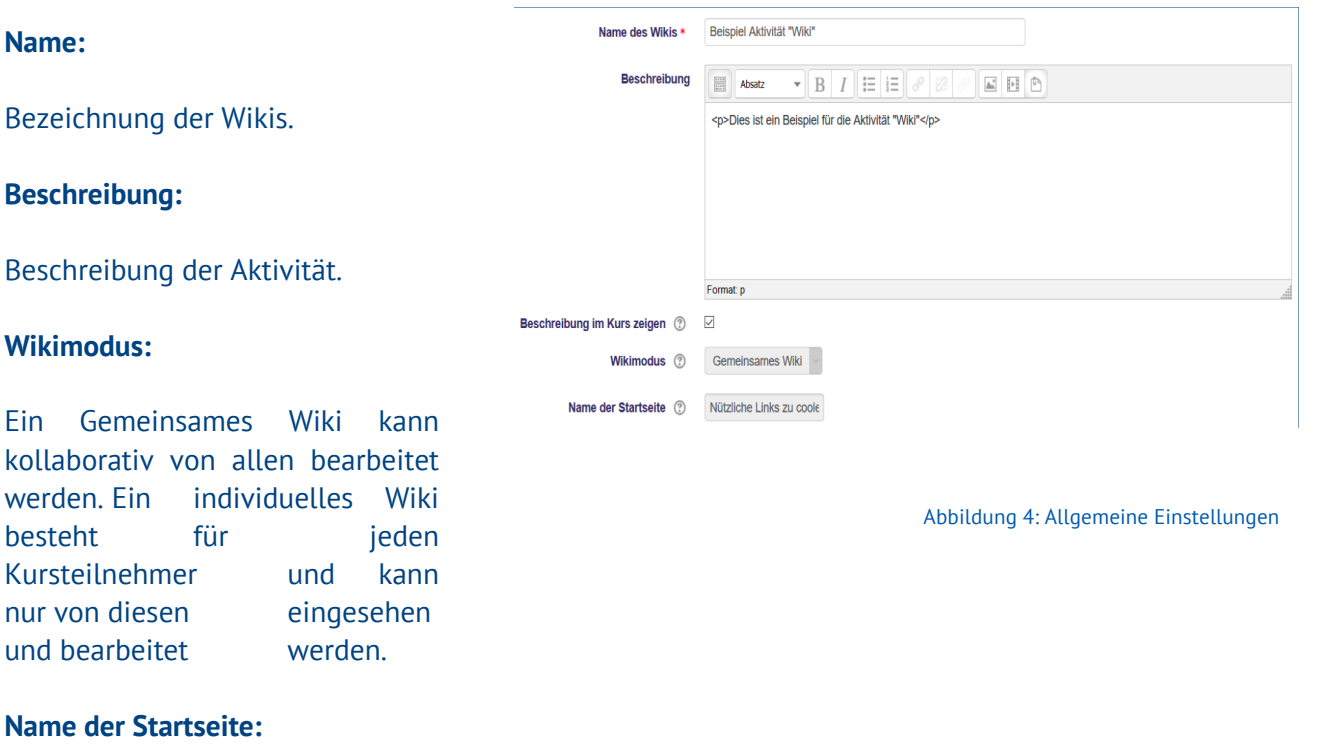

Hier wird der Name der Startseite des Wikis eingetragen.

## **Wartung**

Um ein Wiki zu bearbeiten, öffnet man die Aktivität, klickt sich zu der zu bearbeitenden Seite durch und geht in der oberen Leiste auf "Bearbeiten". Unter "HTML-Format" lässt sich die Seite beschreiben. Neue Verlinkungen und damit gleichzeitig auch neue Seiten im Wiki können erstellt werden, in denen zwischen doppelten, eckigen Klammern, die Namen der neuen, zu verlinkenden Seiten angegeben werden .

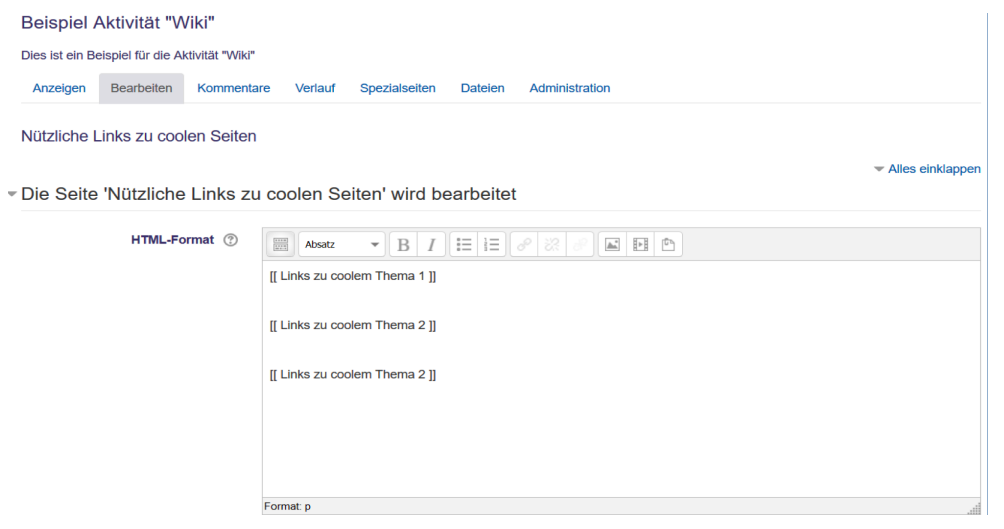

Abbildung 5: Eine Seite bearbeiten

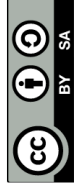

## **Beispiel**

Auf Abbildung 6 sieht man, wie die Aktivität "Wiki" im Kursraum abgebildet wird. Wenn man diese als Kursteilnehmer öffnet, gelangt man zu der Ansicht in Abbildung 7.

Links zu Seiten mit leerem Inhalt werden rot dargestellt.

Möchte man die aktuelle Seite auf der man sich befindet bearbeiten, dann geht man auf "Bearbeiten".

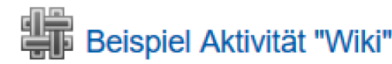

Dies ist ein Beispiel für die Aktivität "Wiki"

Abbildung 6: Akitivität "Wiki" im Kursraum bearbeiten

Beispiel Aktivität "Wiki" Dies ist ein Beispiel für die Aktivität "Wiki" Anzeigen Bearbeiten Kommentare Verlauf Administration Spezialseiten **Dateien** 

Nützliche Links zu coolen Seiten

Links zu coolem Thema 1 Links zu coolem Thema 2

Links zu coolem Thema 2

Abbildung 7: Akitivität "Wiki" geöffnet

**4** Druckversion

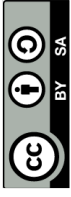

Seite **3** von **3**